## **Práctica 1.8**

Implantación de Aplicaciones Web

José Juan Sánchez Hernández

Curso 2023/2024

# **Índice**

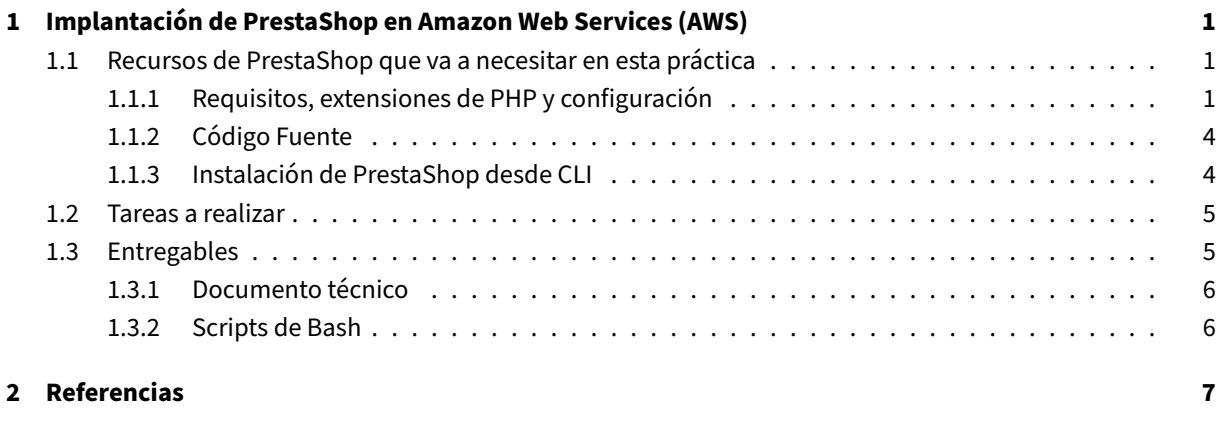

**3 Lice[ncia](#page-9-1) 8**

**Índice de figuras**

**Índice de cuadros**

## <span id="page-4-0"></span>**1 Implantación de PrestaShop en Amazon Web Services (AWS)**

En esta práctica tendremos que realizar la implantación de la aplicación web PrestaShop en Amazon Web Services (AWS).

Amazon Web Services (AWS) es una colección de servicios de computación en la nube pública que en conjunto forman una plataforma de computación en la nube, ofrecidas a través de Inte[rnet por](https://www.prestashop.com/es) Amaz[on.](https://aws.amazon.com/es/)

[Una vez que](https://aws.amazon.com/es/) hayas comprobado que todos los servicios de la pila LAMP están funcionando correctamente, ins[tala y configura la](https://aws.amazon.com/es/) aplicación web propuesta.

#### **1.1 Recurs[os de PrestaShop q](https://www.prestashop.com/es)ue va a n[ecesitar](https://es.wikipedia.org/wiki/LAMP) en esta práctica**

#### <span id="page-4-1"></span>**1.1.1 Requisitos, extensiones de PHP y configuración**

<span id="page-4-2"></span>En la documentación oficial puedes encontrar cuáles son los **requisitos**, las **extensiones de PHP** y la **configu‑ ración** que vas a necesitar para desplegar la aplicación de PrestaShop en un servidor público en Internet.

#### **Referencia:**

• https://devdocs.prestashop-project.org/8/basics/in[stallation/sy](https://www.prestashop.com/es)stem-requirements/

Antes de realizar la instalación de PrestaShop utilice el script PhpPsInfo para comprobar si nuestro entorno cumple todos los requisitos necesarios para la aplicación.

Tendrá que descargar el script de PhpPsInfo [de un repositorio de GitHub y guardarlo en un](https://devdocs.prestashop-project.org/8/basics/installation/system-requirements/) directorio que sea accesibledesde el servidor web. Una vez hecho esto, deberá a[cceder a es](https://github.com/PrestaShop/php-ps-info/)te script desde la IP pública del servidor. Para ver el contenido tendrá que autenticarse con las credenciales que están definidas en el archivo phppsinfo.php.

#### **Ejemplo:**

Las credenciales (usuario/contraseña) que vienen configuradas por defecto en el archivo phppsinfo. php son las siguientes.

```
1 <?php
2
3 class PhpPsInfo
4 {
5 protected $login;
```

```
6 protected $password;
7
8 const DEFAULT_PASSWORD = 'prestashop';<br>9 const DEFAULT LOGIN = 'prestashop':
         const DEFAULT_LOGIN = 'prestashop';
10
11 ...
```
Al acceder al script desde la IP pública del servidor deberíamos ver una salida similar a las que se muestran a continuación.

**Información sobre las versiones de PHP, MySQL y configuración de PHP.**

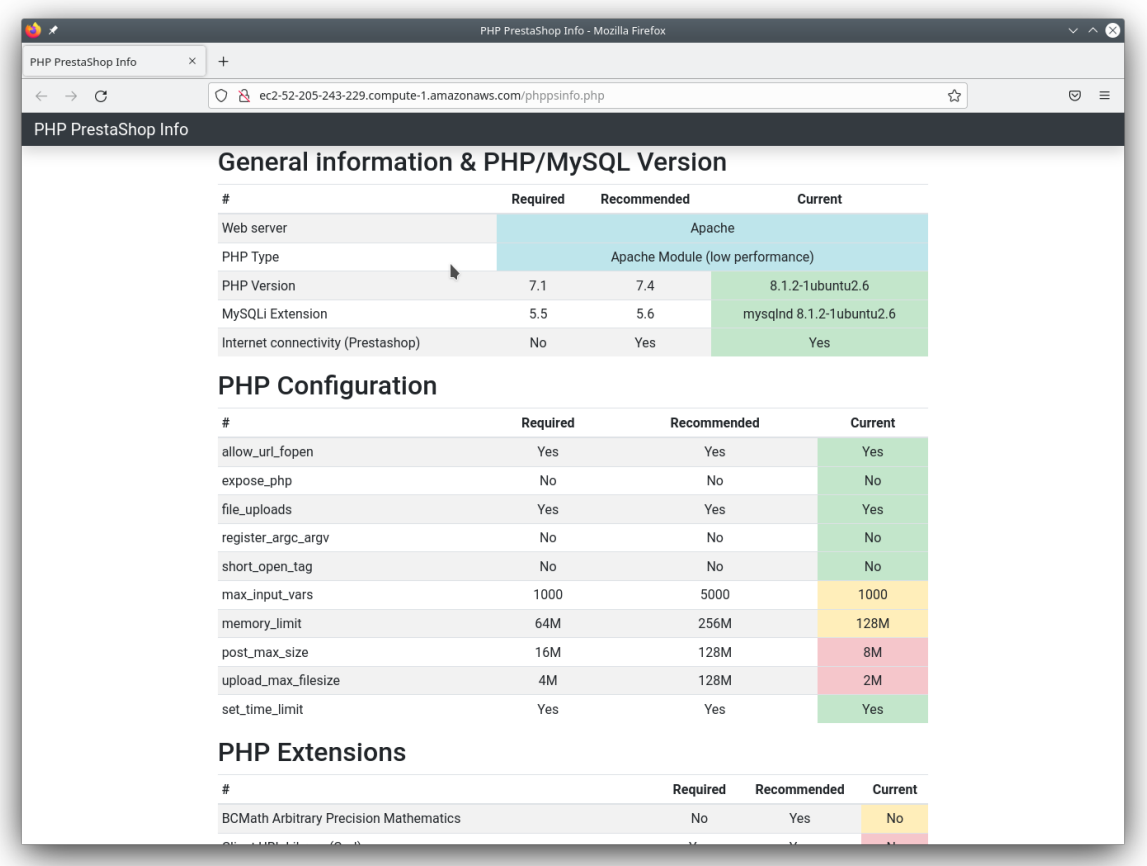

En la imagen anterior se muestran algunos avisos que deben corregirse sobre la configuración de las directivas de php.ini.

- memory-limit. Establece el máximo de memoria en bytes que un script puede consumir.
- max-input-vars. Cuantas variables de entrada pueden ser aceptadas [en un formulario.](https://www.php.net/manual/es/ini.core.php)
- [pos](https://www.php.net/manual/es/ini.core.php)t-max-size. Define el tamaño máximo de datos de POST permitidos.
- [upload-max-fi](https://www.php.net/manual/es/ini.core.php#ini.memory-limit)lesize. El tamaño máximo de un fichero subido.

**El est[ado de las extension](https://www.php.net/manual/es/info.configuration.php#ini.max-input-vars)es PHP requeridas y recomendadas.**

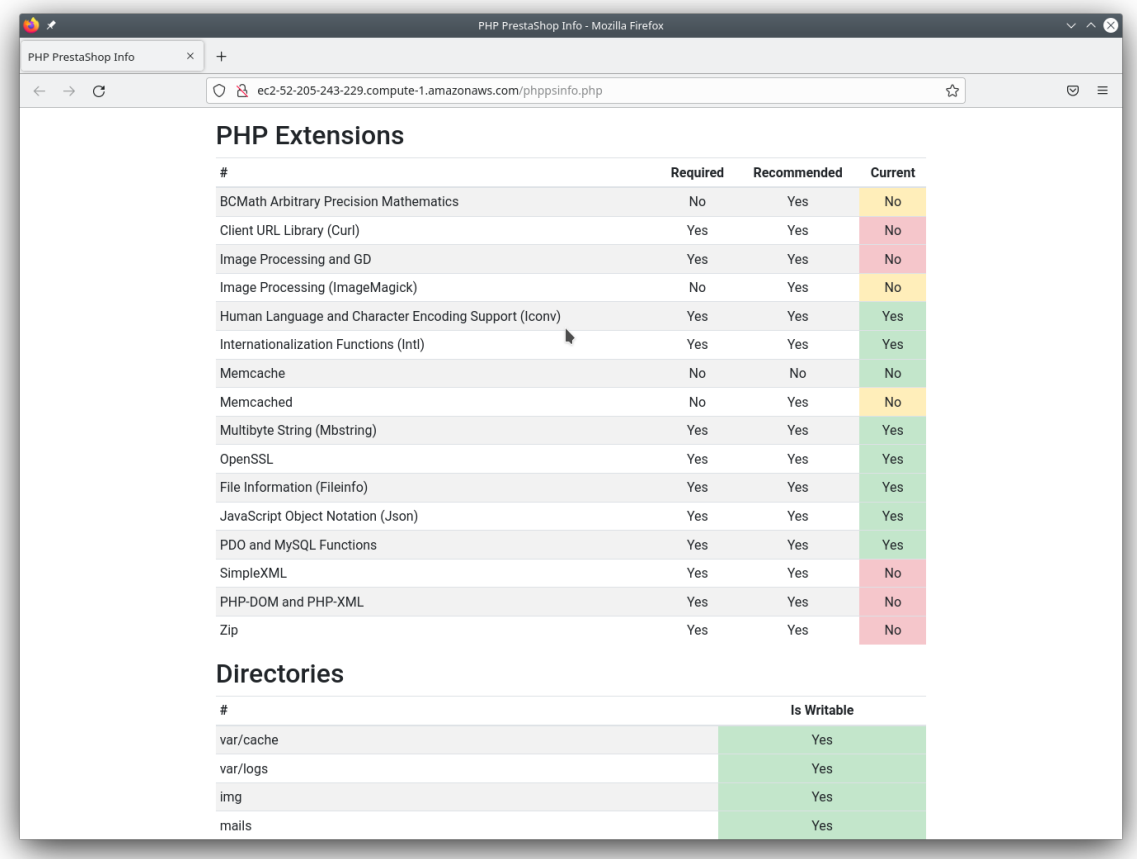

**El estado de los permisos de escritura en los directorios y módulos del servidor web Apache.**

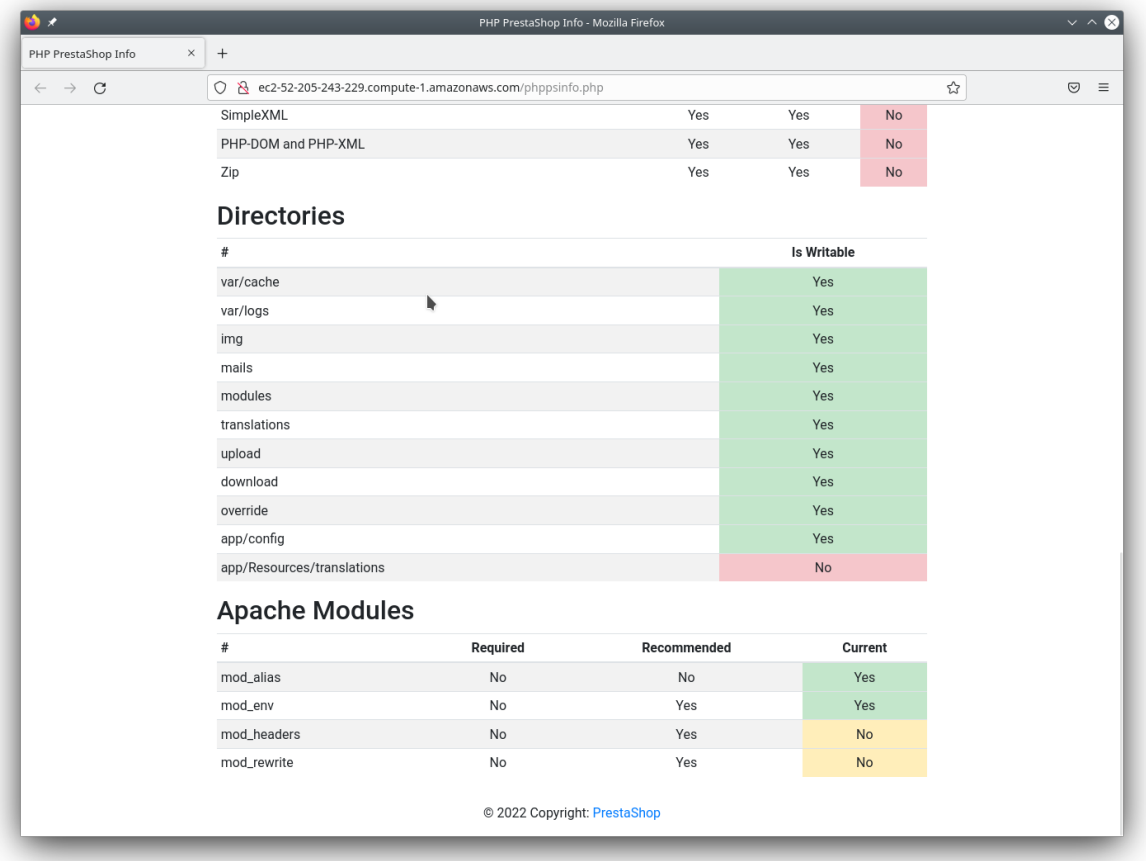

#### **1.1.2 Código Fuente**

<span id="page-7-0"></span>El código fuente de PrestaShop puede descargarlo de GitHub. En esta práctica tendrá que utilizar la última versión disponible.

• https://github.com/PrestaShop/PrestaShop/tags

### **1.1.[3 Instalación de PrestaShop desde CLI](https://github.com/PrestaShop/PrestaShop/tags)**

<span id="page-7-1"></span>Sigue los pasos de la documentación oficial para realizar la instalación de PrestaShop desde la interfaz de línea de comandos (CLI).

• https://devdocs.prestashop-project.org/8/basics/installation/install-from-cli/

### **1.2 Tareas a realizar**

<span id="page-8-0"></span>En esta práctica tendremos que realizar la instalación de la aplicación web PrestaShop haciendo uso de los servicios de Amazon Web Services (AWS).

A continuación se describen **muy brevemente** algunas de las tareas que tendrá que realizar.

- 1. Crea [una instancia](https://aws.amazon.com/es/) EC2 en AWS que tenga al menos **2GB de memoriaR[AM](https://www.prestashop.com/es)**.
- 2. La **Amazon Machine Image (AMI)** que vamos a seleccionar para esta práctica será una **Community AMI** con la última versión de **Ubuntu Server**.
- 3. Cuando esté crean[do la](https://aws.amazon.com/es/ec2/) i[nstanc](https://aws.amazon.com/es/)ia deberá configurar los puertos que estarán abiertos para poder conectarnos por SSH y para poder acceder por HTTP/HTTPS.
	- SSH (TCP)
	- HTTP (TCP)
	- HTTPS (TCP)
- 4. Crea un par de claves (pública y privada) para conectar por SSH con su instancia.
- 5. Crea una dirección **IP elástica** y asígnala a la instancia EC2.
- 6. **Registra un nombre de dominio** en algún proveedor de nombres de dominio gratuito. Por ejemplo, pue‑ de hacer uso de No-IP o Freenom.
- 7. **Configura los registros DNS del proveedor de nombres de dominio** para que el nombre de dominio de ha registrado pueda resolver hacia la dirección IP elástica de su instancia EC2 de AWS.
- 8. Una vez que ha[ya inic](https://www.noip.com)ia[do su inst](http://www.freenom.com)ancia deberá hacer uso de los **scripts de bash** que diseñó en las prác‑ ticas anteriores para automatizar la **instalación de la pila LAMP** y la **instalación de la utilidad web phpMyAdmin**.
- 9. **Instala y configura el cliente ACME Certbot** en su instancia EC2 de AWS, para solicitar un certificado SSL/TLS de Let's Encrypt.
- 10. [Escriba un](https://www.phpmyadmin.net/) **script de bash** que automatice la instalación y configuración de la aplicación web PrestaShop.

### **1.3 Entregables**

<span id="page-8-1"></span>Deberá crear un repositorio en [GitHub][9] con el nombre de la práctica y añadir al profesor como colabora‑ dor.

El repositorio debe tener el siguiente contenido:

- Un **documento técnico** con la descripción de todos los pasos que se han llevado a cabo.
- Los **scripts de Bash** que se han utilizado para automatizar la instalación y configuración de PrestaShop.

Además del contenido anterior puede ser necesario crear otros archivos de configuración. A continuación se muestra un ejemplo de cómo puede ser la estructura del repositorio:

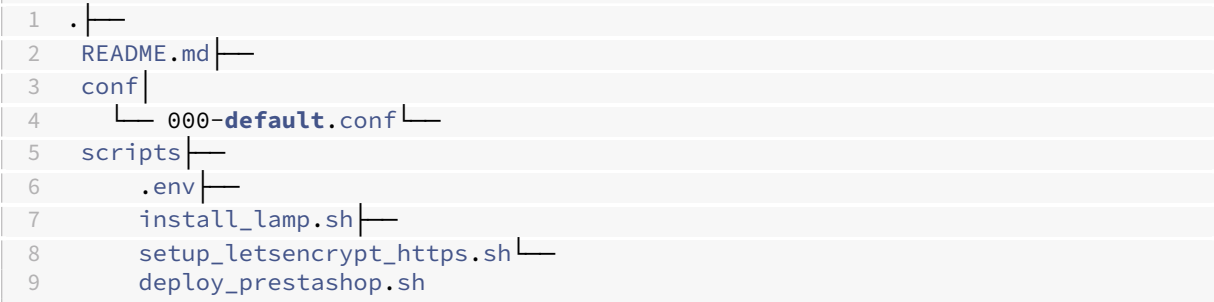

#### **1.3.1 Documento técnico**

<span id="page-9-0"></span>El documento técnico README.md tiene que estar escrito en Markdown y debe incluir **como mínimo** los siguientes contenidos:

• Descripción del proceso de instalación de la instalación de PrestaShop.

#### **1.3.2 Scripts de Bash**

<span id="page-9-1"></span>El directorio scripts debe incluir los siguientes archivos:

- .env: Este archivo contiene todas las variables de configuración que se utilizarán en los scripts de Bash.
- install\_lamp.sh: Script de Bash con la automatización del proceso de instalación de la pila LAMP.
- setup\_letsencrypt\_https.sh: Script de Bash con la automatización del proceso de solicitar un certificado SSL/TLS de Let's Encrypt y configurarlo en el servidor web Apache.
- deploy\_prestashop.sh: Script de Bash con la automatización del proceso de instalación de Pres‑ taShop sobre el directorio raíz /var/www/html.

## **2 Referencias**

- PrestaShop
- Documentación oficial de PrestaShop
- Amazon Web Services
- [phpMyAdmi](https://www.prestashop.com/es)n
- [No‑IP](https://devdocs.prestashop-project.org/)
- [Freenom](https://aws.amazon.com/es/)
- Certbot
- [Let's](https://www.noip.com) [Encrypt](https://www.phpmyadmin.net/)

## **3 Licencia**

Esta página forma parte del curso Implantación de Aplicaciones Web de José Juan Sánchez Hernández y su contenido se distribuye bajo una licencia Creative Commons Reconocimiento‑NoComercial‑CompartirIgual 4.0 Internacional.